©2008 Microsoft Corporation. All rights reserved.

# Repadmin Examples

**Microsoft** TechNet

Updated: March 28, 2003

## **Repadmin Examples**

#### **Example 1: Display the replication partners of a server**

The following example uses the **showrepl** operation of Repadmin to display the replication partners of Server1. This command is also used to find the objectGUID and InvocationID for a server for use with other operations.

No parameters are required for the **showrepl** operation. A remote connection is assumed; therefore, the server name (*DC* in the syntax) is included.

Type the following at the command prompt:

repadmin /showrepl server1.microsoft.com

Press Enter and the following output is displayed:

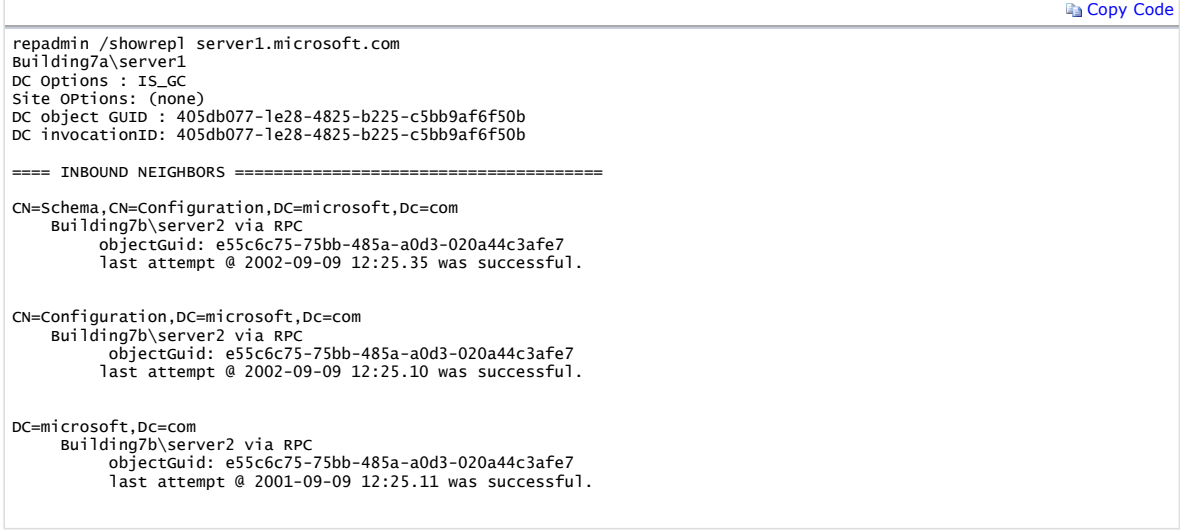

### **Example 2: Initiate a replication event between two replication partners**

The following example uses the **replicate** operation of Repadmin to make Server2 initiate replication of the domain directory partition for microsoft.com from Server1. In this example, Server1 is the source server and Server2 is the destination server.

The required parameters for the **replicate** operation are the name of the server that will receive changes (*DestDC* in the syntax), the name of the directory partition (*NamingContext* in the syntax), and the name of the server that will send the changes (*SrcDC* in the syntax).

Type the following at the command prompt:

repadmin /replicate server2.microsoft.com server1.microsoft.com dc=microsoft,dc=com

Press Enter and the following output is displayed:

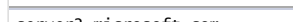

server2.microsoft.com Sync from server1.microsoft.com to server2.microsoft.com completed successfully.

**Example 3: Initiate a replication event for a specified directory partition with all of its replication partners**

The following example uses the **syncall** operation of Repadmin to make Server1 initiate replication of the domain directory partition for microsoft.com<br>from all of its source replication partners in the same site and to ma all of their source replication partners in the same site, and so on.

The required parameter for the **syncall** operation is the server name (*DC* in the syntax). The name of the directory partition (*NamingContext* in the<br>syntax) that will be synchronized is also included in this example. If

Type the following at the command prompt:

repadmin /syncall server1.microsoft.com dc=microsoft,dc=com

Press Enter and the following output is displayed:

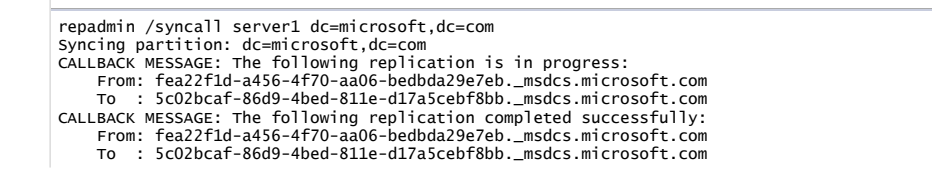

**Copy Code** 

**Copy Code** 

CALLBACK MESSAGE: SyncAll Finished. SyncAll terminated with no errors.

**Example 4: Display the highest Update Sequence Number on a server**

The following example uses the **showutdvec** operation of Repadmin to show the highest USNs for a specified directory partition on each replication partner. In this example, there are only two replication partners and the directory partition is the domain directory partition for the microsoft.com domain.

The only required parameter for the **showutdvec** operation is the distinguished name of the directory partition (*NamingContext* in the syntax). A remote connection is assumed so a server name (*DC\_LIST* in the syntax) is also included.

Type the following at the command prompt:

repadmin /showutdvec . dc=microsoft,dc=com server2.microsoft.com

Press Enter and the following output is displayed:

**Copy Code** repadmin running command /showutdvec against server localhost Caching GUIDs. Building7b\Server1<br>Building7b\Server2 Building7b\Server1 @ USN 295458 @ Time 2002-09-09 19:33:42 Building7b\Server2 @ USN 338194 @ Time 2002-09-09 19:38:16

#### **Example 5: View unreplicated changes between two servers**

The following example uses the **showchanges** operation of Repadmin to view changes that have not yet replicated between Server1 and Server2. In this example Server1 is the source server and is sending the changes while Server2 is the destination server and is receiving the changes.

This is one implementation of the **showchanges** operation. For another implementation of this operation see Example 6: Create a file to determine what changes have occurred over a period of time.

The required parameters for this version of the **showchanges** operation are the objectGuid of the directory partition on the source server (referred to as *SourceDCObjectGUID* in the syntax line) and the name of the directory partition (referred to in the syntax line as *NamingContext*). A remote connection is assumed so the destination server name (referred to in the syntax line as *DestDC*) is also included.

Type the following at the command prompt:

repadmin /showchanges server2.microsoft.com 5c02bcaf-86d9-4bed-811e-d17a5cebf8bb dc=microsoft,dc=com

Press Enter and the following output is displayed:

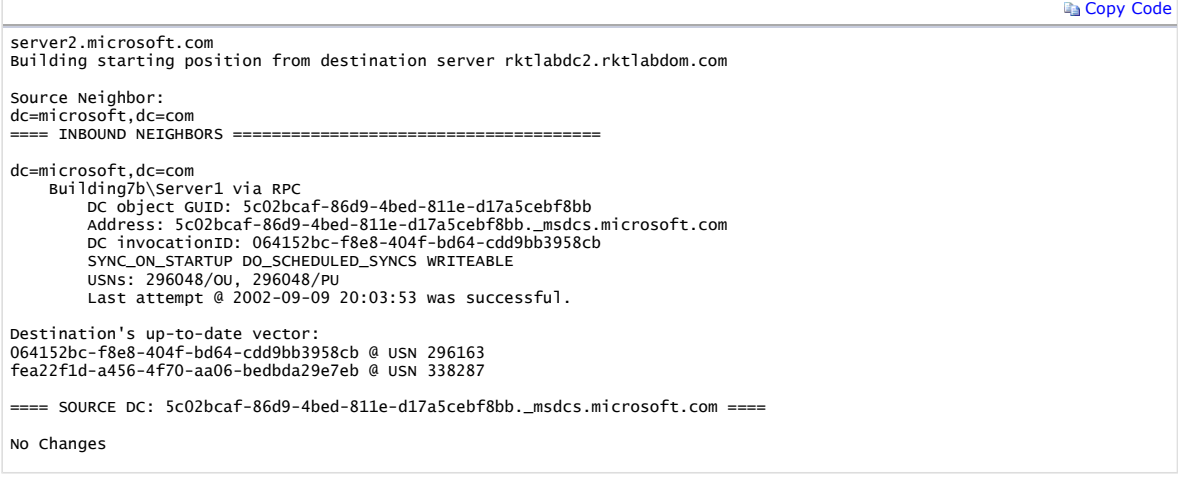

#### **Example 6: Create a file to determine what changes have occurred over a period of time**

The following example uses the **showchanges** operation of Repadmin to create a file that records replication changes. By running the **showchanges** operation later you can compare the file created earlier to the current replication state.

This is one implementation of the **showchanges** operation. For another implementation of this operation see Example 5: View unreplicated changes between two servers.

The only required parameter for this version of the **showchanges** operation is the name of the directory partition (*NamingContext* in the syntax) on which the check should be performed. In this example, the check is performed remotely so the server name (*SourceDC* in the syntax) is included as well as the **/cookie:** parameter, along with the name of the file to be created.

Type the following at the command prompt:

repadmin /showchanges dc=microsoft,dc=com server2.microsoft.com /cookie:microsoft.txt

Press Enter and the following output is displayed:

**Copy Code** 

pDcList->szSp.. server2 Using cookie from file test.txt (132 bytes) ==== SOURCE DC: server2 ====

**Copy Code** 

Objects returned: 2 (0) modify CN=00000000000000000000000000000000,CN=VolumeTable,CN=FileLinks,CN=Sy stem,DC=rktlabdom,DC=com 1> objectGUID: c4955e2f-ab7c-4f96-bdb6-bf29b97ce3df 1> instanceType: 0x4 = ( IT\_WRITE ) 1> seqNotification: 130<br>
(1) modify DC=..SerialNo-server1.microsoft.com,DC=microsoft.com,CN=MicrosoftDN<br>
5,CN=System,DC=microsoft,DC=com<br>
1> objectGUID: 0422b130-bf39-4549-aeea-64ed264d10c2<br>
1> instanceType: 0x4 = ( IT\_WRI

### **Example 7: Display the connection objects for a server**

The following example uses the **showconn** operation of Repadmin to show connection objects for a server.

No parameters are required for **showconn** operation. In this example, a remote connection is assumed so the server name (*DC\_LIST* in the syntax) is specified. All connection objects for Server2 are shown.

Type the following at the command prompt:

### repadmin /showconn server2.microsoft.com

Press Enter and the following output is displayed:

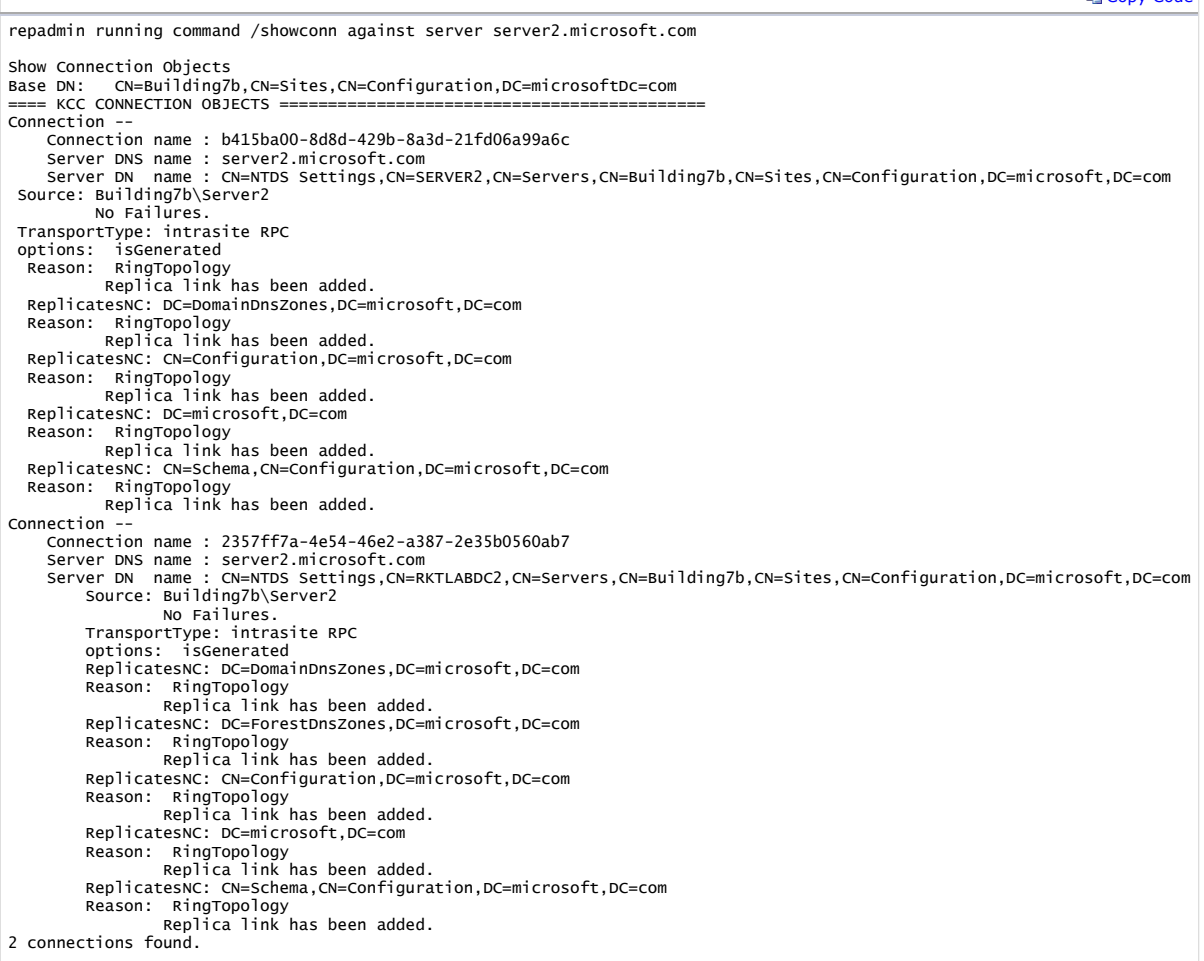

#### **Example 8: Display the replication signature for a server**

The following example uses the **showsig** operation of Repadmin to show the replication signature for a server.

No parameters are required for the **showsig** operation. In this example, a remote connection is assumed so the server name (*DC\_LIST* in the syntax) is specified.

Type the following at the command prompt:

#### repadmin /showsig server1.microsoft.com

Press Enter and the following output is displayed:

**Copy Code** 

server1.microsoft.com Building7a\server1

Current DC invocationID: 415db077-1e28-4588-b255-c5bb9af6f50b (current)

No retired signatures.

# **Example 9: Display the context handles for the replication process**

The following example uses the **showctx** operation of Repadmin to show the open connections to the server that are established by remote servers.

No parameters are required for the **showctx** operation. This example specifies the server name (*DC\_LIST* in the syntax) on which the check should be performed.

Type the following at the command prompt:

repadmin /showctx server2.microsoft.com

Press Enter and the following output is displayed:

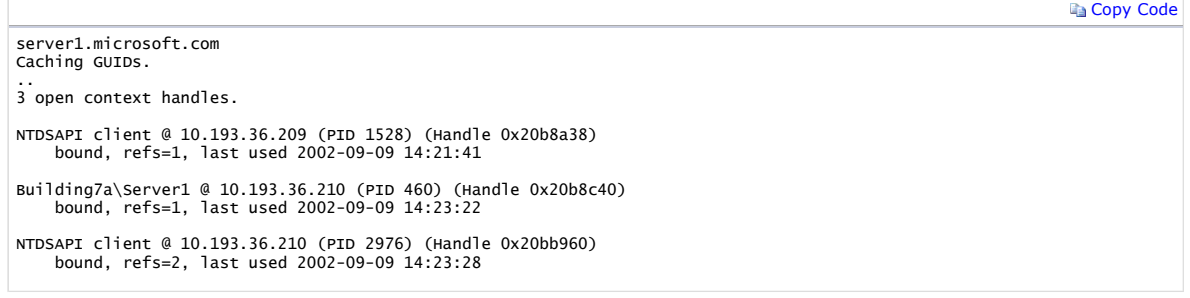

### **Example 10: Showing the replication status of a forest using replsummary and wildcard characters.**

The following example uses the **replsummary** operation and a wildcard character to show a summary of the replication status for all the domain controllers in the forest with a name beginning with 'FOURTH'.

Type the following at the command prompt:

repadmin /replsummary FOURTH\*

Press Enter and the following output is displayed:

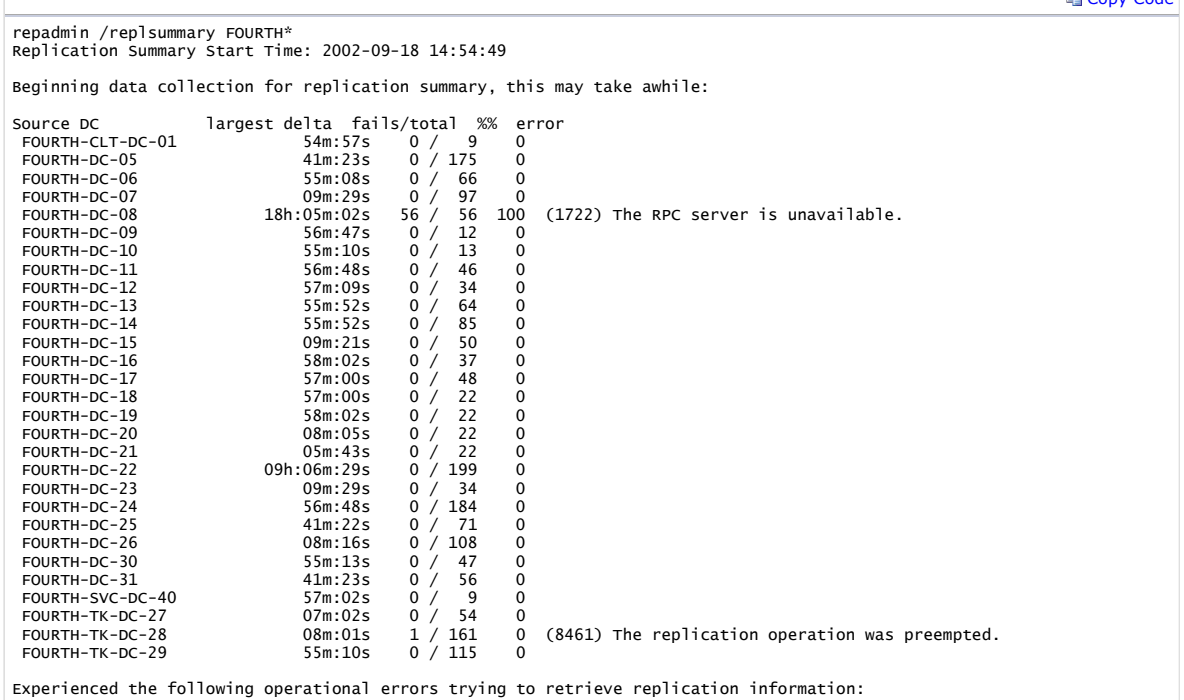

58 - fourth-dc-08.fourthcoffee.com

## **Example 11: Showing the attributes of a specific object.**

The following example uses the **showattr** operation to show the attributes of a specific object in the Active Directory.

Type the following at the command prompt:

repadmin /showattr fsmo\_dnm: ncobj:config: /subtree /filter: (objectClass=crossRef) /atts:nCName,dnsRoot,net,dnsRoot,net,biosname,systemFlags /homeserver:FOURTH-DC-26

Press Enter and the following output is displayed:

**Copy Code** 

Copy Code

repadmin running command /showattr against server aseanl-test2.fourthcoffee.com

DN: CN=Enterprise Configuration,CN=Partitions,CN=Configuration,DC=fourthcoffee,DC=com 1> nCName: CN=Configuration,DC=fourthcoffee,DC=com 1> dnsRoot: fourthcoffee.com

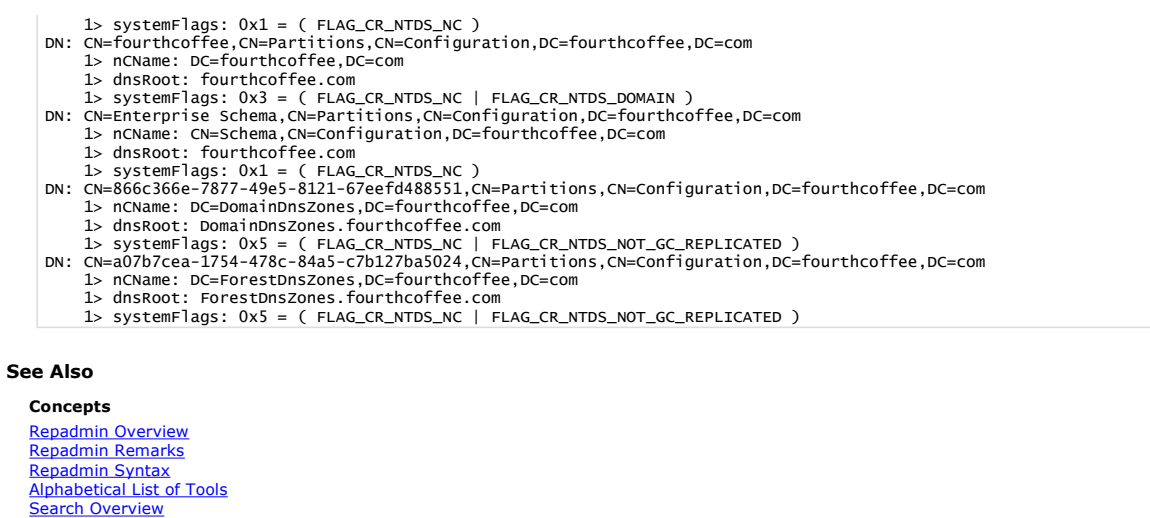

Replmon Overview Movetree.exe Ldp Overview Dsastat Overview **Clonepr Overview** Adsiedit Overview **Acldiag Overview** 

**Tags:** 

**Community Content**